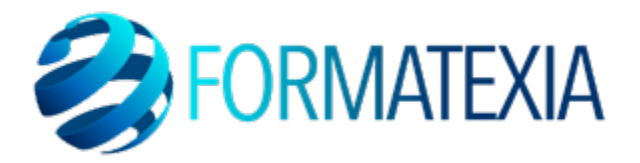

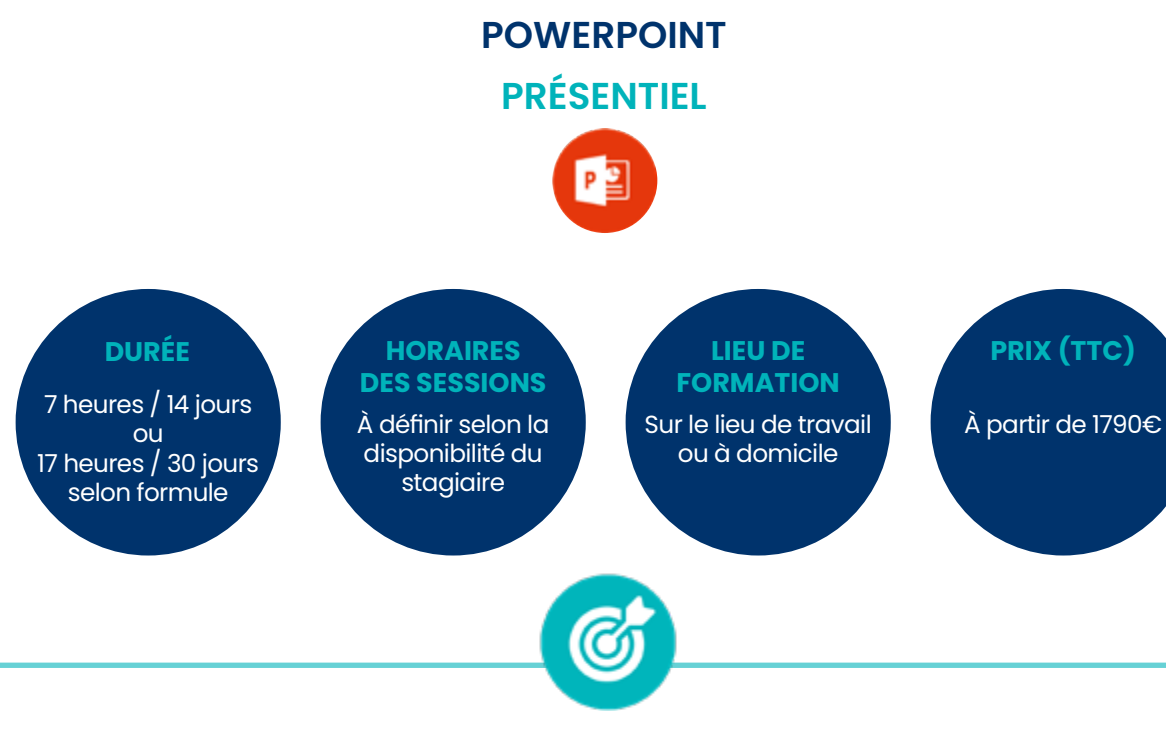

# **OBJECTIFS PÉDAGOGIQUES**

- Apprendre à **utiliser les diverses fonctionnalités** pour créer des **présentations dynamiques**
- Acquérir les **principes de conception** pour rendre les d**iapositives attractives et percutantes**
- Développer la capacité à **organiser le contenu** de **manière logique pour une présentation cohérente.**
- Améliorer la capacité à **présenter de manière convaincante en utilisant PowerPoint**  comme support.
- Intégrer des **éléments interactifs** pour maintenir l'attention du public et renforcer l'impact global de la présentation.

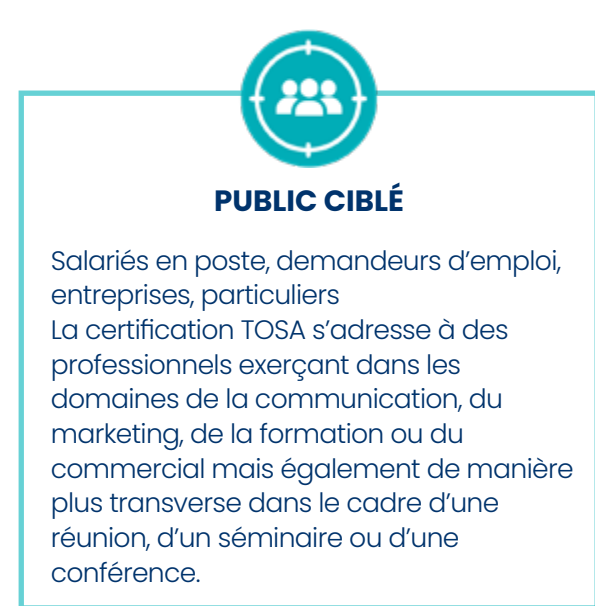

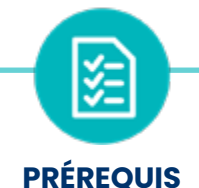

- Maîtriser les bases d'utilisation d'un ordinateur
- Système d'exploitation : Mac ou PC
- Connexion internet
- Webcam
- Micro

# **A/ CONTENU DU PROGRAMME**

*Ce programme s'inscrit dans le cadre de la préparation à la certification TOSA Powerpoint.*

*Selon l'audit réalisé auprès du stagiaire en amont de sa formation, un programme adapté à ses besoins pourra alors être mis en place.*

#### **Les règles de la présentation**

- Les règles d'écriture sur les visuels à présenter
- Les couleurs
- Une présentation réussie

Les polices de caractères

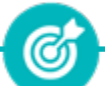

Apprendre à **réaliser des présentations claires et efficaces.**

## **Prise en main**

- Démarrer et quitter PowerPoint
- L'interface PowerPoint
- L'affichage sous PowerPoint
- Créer une présentation
- Afficher une présentation

Apprendre à **démarrer PowerPoint, utiliser l'interface et les fonctionnalités de base et découvrir comment créer et afficher une présentation.**

Ø

# **Personnaliser et modifier d'une présentation**

- Créer votre première présentation
- Appliquer un thème
- Modifier le jeu de couleurs et de polices d'un thème
- Enregistrer un thème personnalisé
- Modifier l'ordre des diapositives dans une présentation

Apprendre à **créer une présentation, ajouter et supprimer des diapositives, appliquerun thème prédéfini, personnaliser un jeu de couleurs et modifier une présentation.**

(G

#### **Mettre en forme les diapositives**

- Saisir du texte
- Sélectionner, déplacer, et copier du texte
- Modifier la police, la taille et les attributs de mise en forme
- Modifier l'alignement, l'interligne, l'espacement des paragraphes
- Modifier la casse du texte

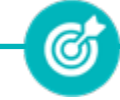

Apprendre à **créer une présentation, ajouter et supprimer des diapositives, appliquer un thème prédéfini, personnaliser un jeu de couleurs et modifier une présentation.**

### **Insérer une image**

- Insérer une image à partir d'un fichier
- Insérer une image en ligne
- Redimensionner une image
- Recadrer une image et modifier la luminosité et le contraste

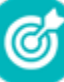

Apprendre à **insérer une image à partir d'un fichier ou en ligne, à recadrer une image ou modifier la luminosité et le contraste.**

#### **Modifier des images**

- Rendre une zone d'image transparente et la recolorier
- Modifier l'apparence d'une image
- Utiliser le volet Format de l'image
- Créer un album Photo Créer une règle de message plus élaborée

Apprendre à **rendre une zone d'image transparente, modifier l'apparence d'une image, utiliser le volet format de l'image et créer un album photo**

Ø

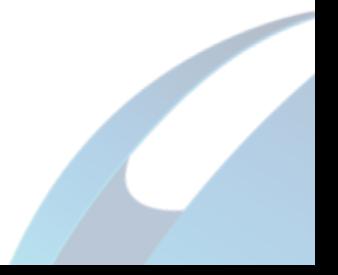

- Insérer un tableau simple
- Insérer, supprimer des lignes et des colonnes
- Modifier la hauteur des lignes, largeur des colonnes
- Mettre en forme tableau et cellules
- Dessiner un tableau

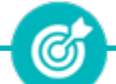

Apprendre à **insérer, modifier et mettre en forme un tableau.**

### **Les graphiques**

- Insérer un graphique
- Modifier les données d'un graphique
- Modifier un graphique
- Insérer un graphique SmartArt ou diagramme

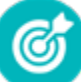

Apprendre à **insérer un graphique, modifier ses données, le personnaliser et également à insérer un graphique SmartArt ou un diagramme.**

# **Dessiner avec PowerPoint**

- Insérer une forme prédéfinie
- Insérer du texte dans une forme
- Dessiner une forme libre
- Aligner, grouper, dissocier des objets
- Organiser des objets

Apprendre à **insérer une forme prédéfinie, insérer du texte dans une forme et à aligner, grouper, dissocier et organiser des objets.**

Ø

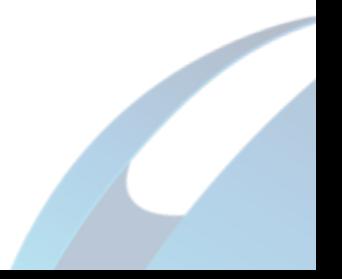

### **Le mode Masque des diapositives**

- Afficher le mode Masque des diapositives
- Numéroter les diapositives
- Afficher un pied de page
- Ajouter un filigrane sur toutes les diapositives
- Modifier les puces dans un masque

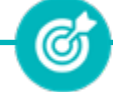

Apprendre à **mettre en forme le teste du masque des diapositives, modifier un modèle de conception et changer les retraits de textes dans un masque.**

# **Transitions et animations**

- Ajouter des effets de transition
- Créer une animation simple d'un objet
- Créer des animations personnalisées
- Animer des paragraphes

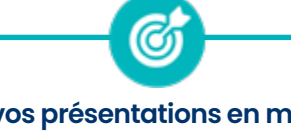

Apprendre à **animer vos présentations en maîtrisant les transitions, les animations d'objets et de texte ainsi que tous les paramètres associés.**

### **Animations personnalisées**

- Animer les éléments d'un graphique
- Différents effets personnalisés
- Créer un chemin personnalisé

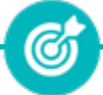

Apprendre à **réaliser des animations avancées en fonction de vos besoins spécifiques, et animer les concpets que vous souhaitez présente.**

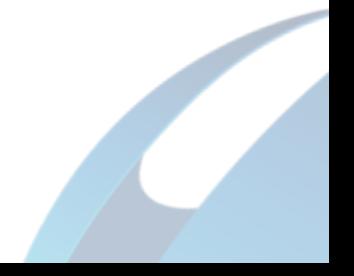

# **Le mode Plan**

- Créer une présentation en mode Plan
- Réorganiser les diapositives en mode **Plan**
- Importer un plan
- Imprimer un plan

Apprendre à **créer rapidement le texte de votre présentation avec le mode Plan et à réorganiser rapidement une présentation.**

Ø

## **Imprimer une présentation**

• Aperçu avant impression

- Paramétrer et imprimer
- Encadrement, en-tête et pied de page

Apprendre à **régler tous les paramètres influençant l'impression de votre présentation : orientation, en-tête, pied de page et commentaires.**

(ර

## **Orthographe, synonymes**

- Le correcteur orthographique
- Paramétrer le correcteur orthographique
- Le dictionnaire des synonymes
- Maîtriser la correction orthographique
- Traduire du texte

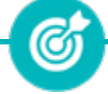

Apprendre à **utiliser les divers outils mis à votre disposition pour éviter les fautesd'orthographe, pour trouver un synonyme et même pour traduire un mot.**

#### **Communiquer avec le son et la vidéo**

- Ajouter un son provenant d'un fichier
- Ajouter un son provenant de la bibliothèque multimédia
- Intégrer une vidéo dans une diapositive
- Ajouter un bouton pour lire un clip vidéo
- Enregistrer des commentaires

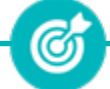

Apprendre à **améliorer vos présentations en intégrant des sons, des vidéos, voire en enregistrant vos propres commentaires.**

#### **Quels types de graphiques choisir ?**

- Histogramme, bâtons, tuyaux d'orgue
- Barres, secteurs
- Nuage de points, bâtons et barres empilés
- Anneaux, bulles, courbes
- Toile d'araignée, surface 2D, aires

Apprendre à **sélectionner le bon graphique en fonction des objectifs que vous souhaitez assigner au rendu de vos données numériques.**

ඟ

# **B/ MOYENS PÉDAGOGIQUES**

La formation en présentiel permettra à l'apprenant de développer et renforcer ses compétences en travaillant avec le formateur expert dans son domaine.

L'apprenant peut ainsi bénéficier d'une formation sur mesure adaptée à ses objectifs et son niveau mais également à son secteur d'activité et son métier.

**Nature des travaux :** Exercices pratiques - évaluations

# **C/ MODALITÉS DE FORMATION**

Présentiel

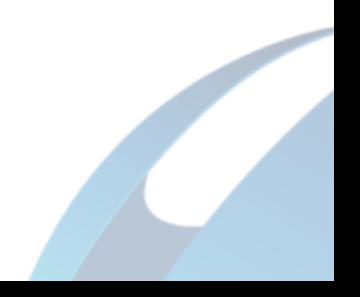

# **D/ MODALITÉS D'ÉVALUATION DES CONNAISSANCES**

**1.** Un audit sera réalisé par le stagiaire **avant le début de sa formation** afin d'évaluer son niveau.

**2. Durant tout son parcours de formation,** le stagiaire sera évalué à travers des exercices et évaluations qui lui seront remises par son formateur.

**3.** Une attestation de formation sera éditée et envoyée par mail au stagiaire **à la fin de sa formation.** 

**À l'issue de sa formation, l**e stagiaire passera la certification TOSA Powerpoint enregistrée à France Compétences sous le numéro RS6199. Le stagiaire doit être équipé d'un ordinateur muni d'une webcam, d'un micro et d'une connexion internet pour le passage de sa certification

L'équipe pédagogique sera en charge de son inscription auprès du certificateur.

À l'issue du test, le candidat se voit attribuer un score (0 à 1000), correspondant à un niveau (Initial, basique, opérationnel, avancé ou expert), ce qui lui permettra de faire valoir ses compétences sur le marché du travail.

#### **Résumé de la certification :**

• Test adaptatif TOSA : Exercices de mises en situation dans l'environnement Microsoft PowerPoint rencontrées en entreprise et activités interactives (relier, glisser-déposer, cliquer sur zone, listes déroulantes, etc.), QCM

- 35 questions
- Durée de 60 minutes
- Passage en conditions d'examen en ligne
- Score sur une échelle de 1 à 1000
- Délivrance de la certification si le score est supérieur à 551 sous 5 jours ouvrés

#### **Compétences attestées :**

#### **Niveau basique (score Tosa 351 à 550)**

- Créer et travailler un document de présentation simple
- Identifier les éléments de base du logiciel PowerPoint
- Saisir du texte dans les espaces réservés adéquats
- Utiliser les outils de mise en forme les plus courants afin de saisir du nouveau contenu
- Créer un tableau simple pour y insérer des données
- Insérer ou modifier une image ou une animation

• S'appuyer sur les modèles et les thèmes existants du logiciel PowerPoint pour créer une présentation

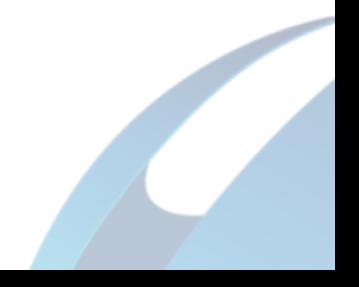

#### **Niveau opérationnel (score Tosa 551 à 725)**

- Naviguer dans l'environnement du logiciel PowerPoint de façon à manier les contenus des diapositives
- Adapter les modes d'enregistrement et d'impression d'une présentation

• Lancer un diaporama et gérer différents modes de défilement pour appliquer des effets de texte et/ou de mise en forme des contenus pour enrichir l'aspect visuel d'une diapositive

• Vérifier l'orthographe et la grammaire des contenus d'une présentation

• Modifier la mise en forme d'un tableau en utilisant les outils de mise en forme pour illustrer et consolider sa présentation PowerPoint en créant des animations élaborées

• Modifier un thème ou un modèle existant afin d'améliorer l'aspect visuel d'une présentation

#### **Niveau avancé (score Tosa 726 à 875)**

- Personnaliser son environnement PowerPoint afin de l'adapter au mieux aux différents contextes d'utilisation
- Enregistrer les présentations selon le moment adéquat et maîtriser les méthodes d'organisation des diapositives, y compris les modes automatiques
- Optimiser l'usage des outils d'effets de style du logiciel à disposition pour adapter chaque information à la mise en forme adéquate
- Gérer l'insertion de supports visuels divers et externes au logiciel
- Personnaliser un thème et/ou un modèle afin de l'adapter à la charte de son entreprise

#### **Niveau expert (score Tosa 876 à 1000)**

- Maîtriser le paramétrage de son environnement PowerPoint
- Utiliser toutes les options du logiciel en matière de diffusion et de publication afin
- d'optimiser les contenus d'une présentation
- Optimiser la présentation des informations
- Créer des tableaux de différents styles pour illustrer et étayer sa présentation
- Insérer et modifier tout type d'objet dans un document PowerPoint pour gérer les effets de transition des diapositives

• Optimiser le rendu d'une présentation en utilisant l'intégralité des fonctions avancées sur chaque diapositive

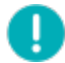

*Le passage de la certification est obligatoire pour les formations financées par le CPF*

# **E/ MODALITÉS D'ÉVALUATION DE L'APPRÉCIATION DES PARTICIPANTS**

**Questionnaire de satisfaction** téléphonique du service qualité et/ou questionnaire de satisfaction remis en fin de formation

*NOTE : Si vous, ou l'un(e) de vos salarié(e)s, est une personne en situation de handicap, merci de contacter notre référent handicap, Mr David Allouche à l'adresse mail : referenthandicap@formatexia.com*